**Quick Start Guide** Smart LED Aquarium Lighting

### **Main Parts**

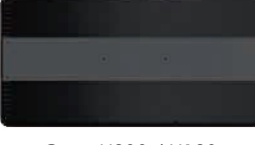

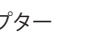

Core X200 / X120 インパン インター インター インター インター 雷源ケーブル

## 主要組件

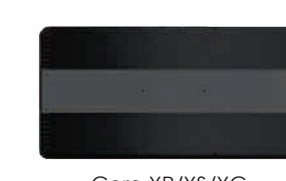

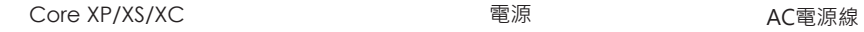

### 單臂腳架配件

 1. 懸掛滑軌 2. L-型單臂支架 3. 橡膠條 4. 基座滑軌 5. 凸型基座 6. 凹型基座 7. M4 六角板手 8. M3 六角板手 9. M4 x 16 螺絲 10. M3 x 12 螺絲

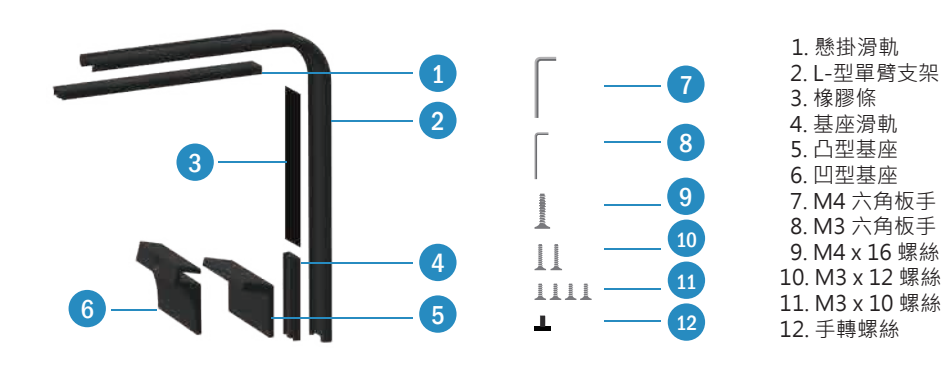

## 下載APP

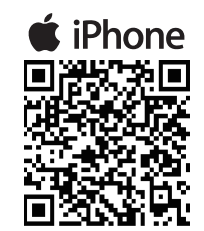

# 藍芽連線密碼 24897673

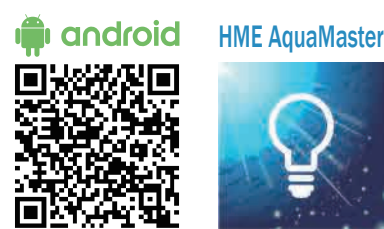

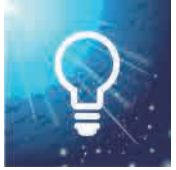

選擇一盞或多盞你想同時控制 的燈具。必須為相同的燈具。

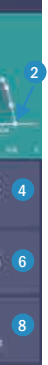

可以掃描 QR codes 進入APP Store或Play商店下載 HME AquaMaster APP。 或者在 APP store或Play商店中 打入關鍵字"HME AquaMaster" 進行搜尋。

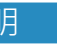

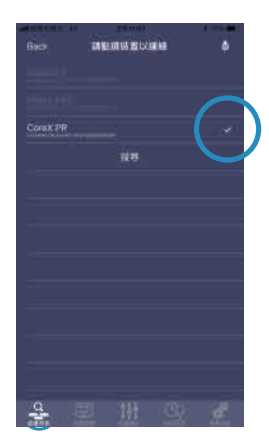

### APP 操作說明

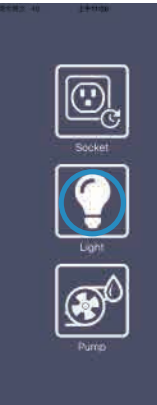

選擇 "燈具"

- 1. 開燈時間點
- 2. 關燈時間點
- 3. 快轉預覽。在1分鐘內跑 完24小時的行程。 4. 展示霓虹效果
- 5. 展示閃電效果
- 6. 展示烏雲效果
- 7. 顯示燈具內部的溫度 正常範圍在15~60°C (59~140°F)之間
- 8. 各種異常報警

選擇合適的預設行程及開 關燈時間

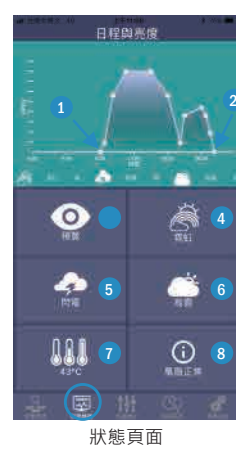

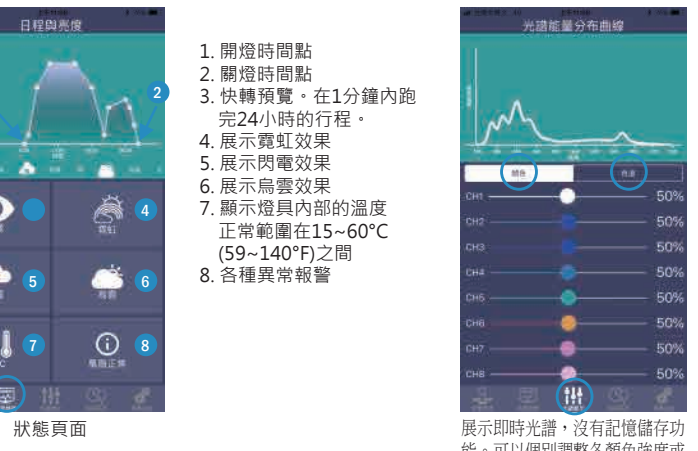

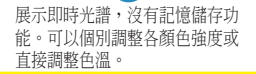

- 1. 更新韌體 按此圖像,將開始自動將 最新版本的韌體傳送到所 有燈具 2. 持續按壓兩秒,修改預設 的燈具名稱,並分組。
- 如"客廳燈具1"。
- 3. 狀態頁面
- 4. 展示頁面
- 5. 設定行程頁面
- 6. 特殊功能頁面

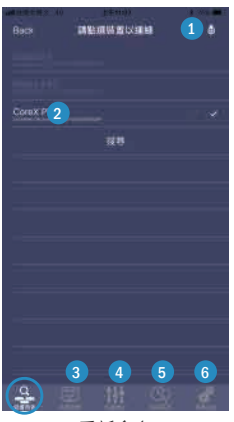

重新命名

### $\frac{1}{2}$ 1. ネオン設定 1. FB,Twitter、Instagramの 2. 曇りの設定  $1 \mid 2$  設定をQRコードで共有 3. 雷の設定 します 4. 発生頻度の設定  $\overline{3}$   $\overline{4}$ 2. 時間設定ポイントを追加 5. アクションON、OFF します 4 6. 発生期間 3. ON スタート 7. 強度設定  $- + -$ 4. OFF エンド 8. 設定をライトに転送  $06:0050$  最初と最後の時間には "0%"を設定してください 09:00 5. 時間の設定 6. スペクトルの設定 18:00 7. 設定の保存 8. 保存した設定の読込  $\bullet$   $\bullet$ 23:00 9. 設定をライトに転送 8 Submit 7 8 9 特殊機能の設定 最大12ポイント設定できます

## 困った時に

1.電源を入れましたが点灯しません。 - 電源コンセントとアダプタと本体がしっかりと接続されていることを確認してください。 - 電源をオンにしたときにファンが1秒間稼働しているかどうかを確認します。<br>- アプリを操作して輝度を再調整します。 - それでも問題が解決しない場合は、販売店またはカスタマーサービスへご連絡ください。 2 ファンが動きません。 – アプリ画面に表示されるファン温度を確認してください。ファンが35° C以下では動かないのは正常です。<br>– 塩ダレやほこりが詰まった場合、ファンが動作しないことがあります。エアスプレーなどにより清掃してください。 - 目詰まりが無く最大35°C以上の温度で表示される場合は、異常です。<br>- APPが30°C以下になっても、ファンが動作する場合は、異常です。 - 上記異常があり問題が解決しない場合、販売店もしくはカスタマーサービスへご連絡下さい。 3.ランプが設定された時間以外に不規則にオン/オフします。 - すべてが正しく設定されているかアプリを確認してください。 - アプリをアンインストールし、アプリを再インストールします。リセットして翌日を観察してください。 - それでも問題が解決しない場合は、販売店またはカスタマーサービスへご連絡ください。 4. 部分的に機能していないLEDがあります。 - アプリにより各チャンネル毎にLEDが動作しているかどうかを確認します。 - それでも問題が解決しない場合は、販売店にご連絡ください。

- ・本器専用のACアダプタ以外は使用しないでください。火災・感電・故障の原因になります。
- ・セット時、魚の出し入れ、点検、清掃など水中に手を入れるときは、必ず水槽で使用している電気製品全ての差込プラグを抜いてください。 感雷の原因となります。
- •器具の上や周囲に燃えやすいものを置かないで下さい。器具の表面の過熱により、火災の原因となります。
- ・ランプ点灯中及び消灯後は器具の表面が高温になっていますので、絶対に触れないでください。やけどや感電の原因となります。 ・濡れた手で器具に触れないでください。やけどや感電の原因になります。
- ・器具本体や部品類が破損、変形、欠落している状態では使用しないでください。感電や火災の原因になります。
- ・表示されている電圧、周波数以外で使用しないでください。感電や火災の原因となります。
- ・本製品を水に落とした時は、電源を切ってから取り出してください。水没させた器具は絶対に再使用しないでください。 漏電・感電・火災の原因になります。

- ・本製品には防水性はありません。水滴・塩分付着、結露防止などのため、必ず水槽に蓋を取り付けてご使用ください。 感雷・漏雷・故障の原因になります。
- ・ほこりや粉塵の多い場所では使用しないでください。故障や感電・火災の原因となります。 ・周囲温度が35℃以上の場所では使用しないでください。故障や火災・原因となります。 ・器具の隙間や放熱穴に異物を入れないでください。故障や感電・火災の原因になります。
- ・器具の分解や改造を行わないでください。感電や火災の原因となります。
- ・本製品を長期間使用しない場合は、安全のため必ずACアダプタをコンセントから抜いてください。

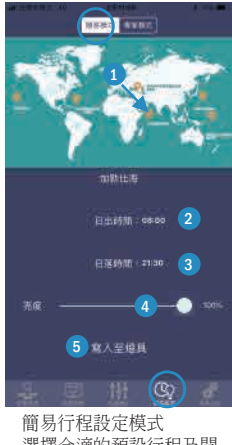

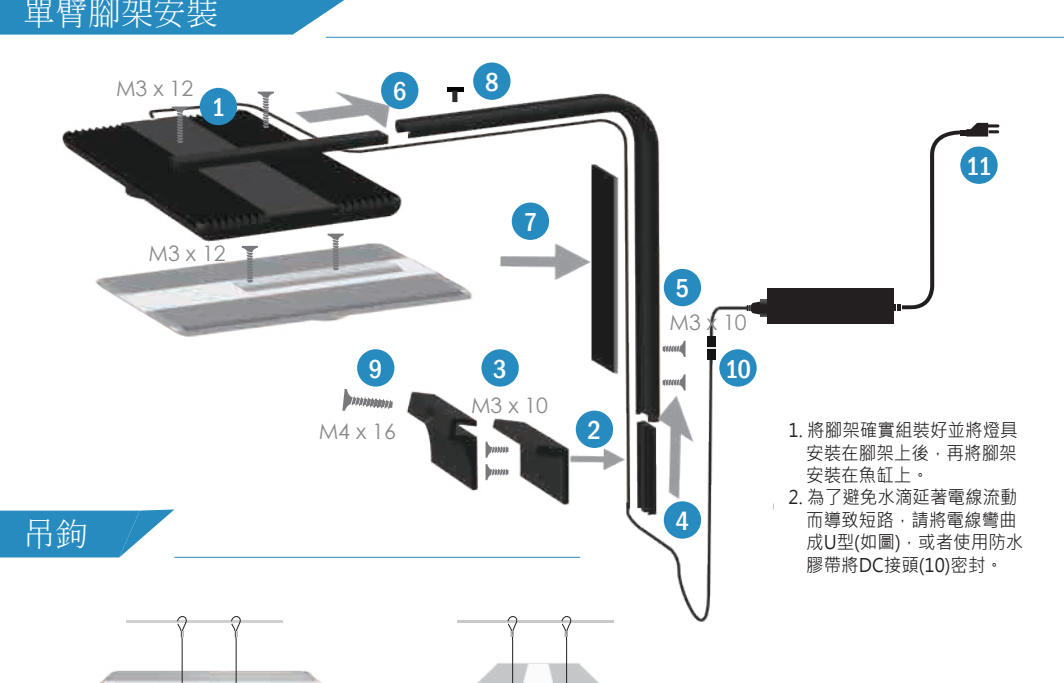

### Mounting Stand

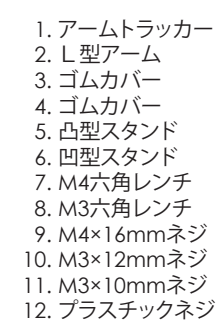

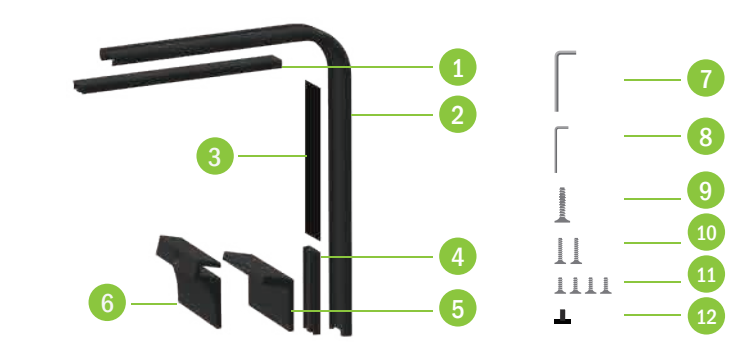

Bluetooth connection password 24897673

## **APP** instruction

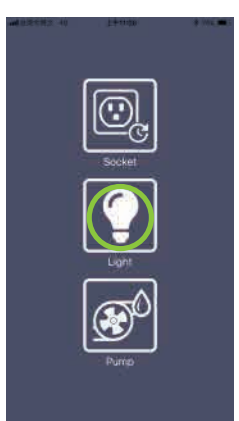

### Mounting Stand

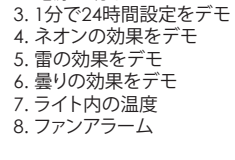

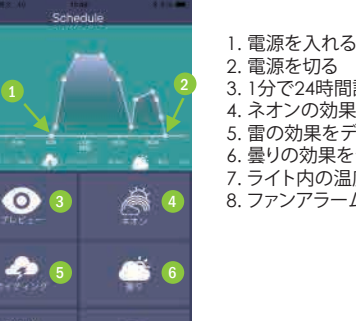

簡単モード、世界の海 テンプレートを選択

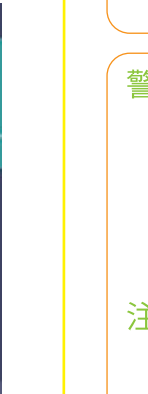

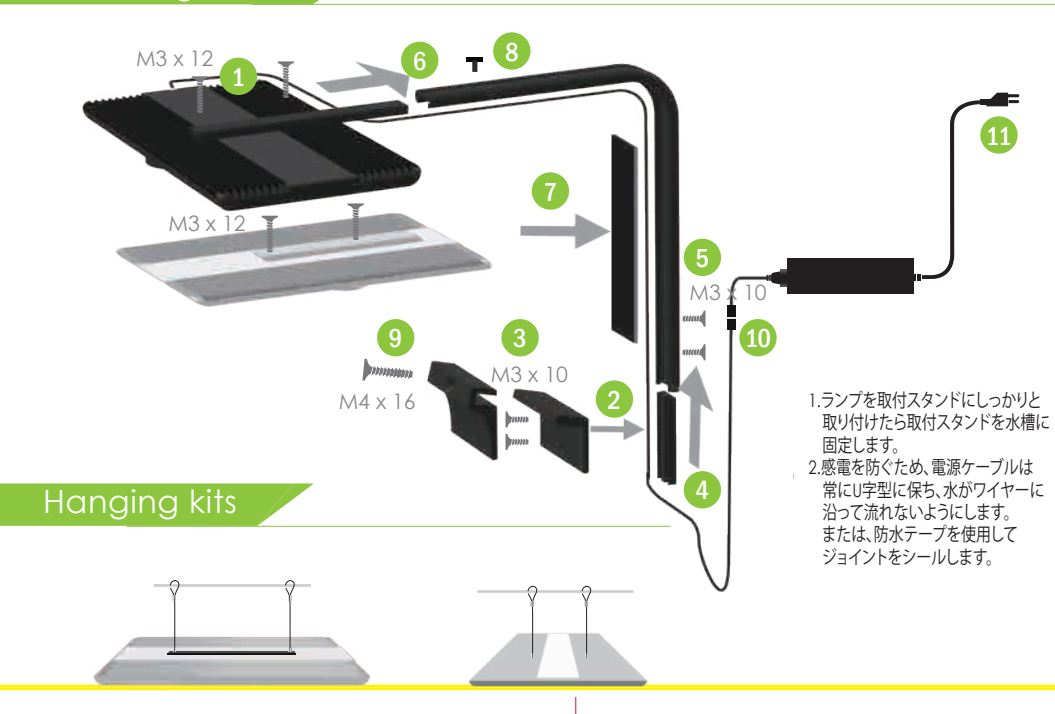

### APP Download

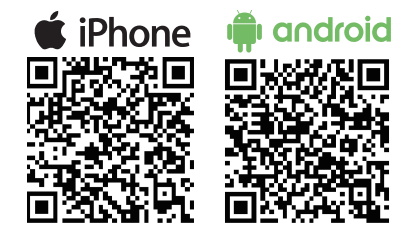

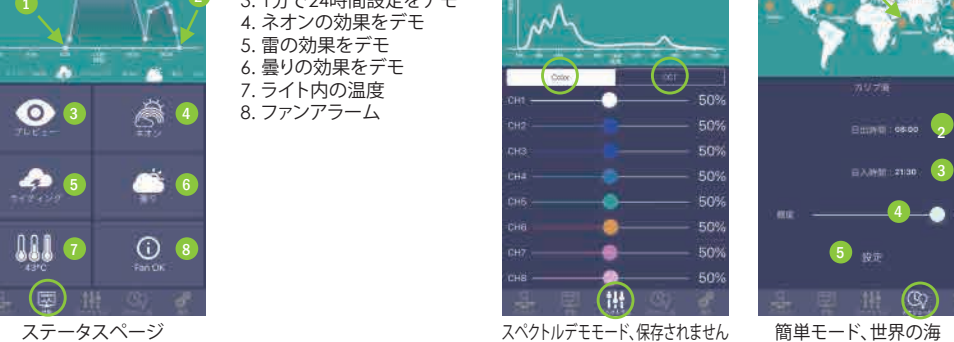

カラーモード・CCTモードを選択可能

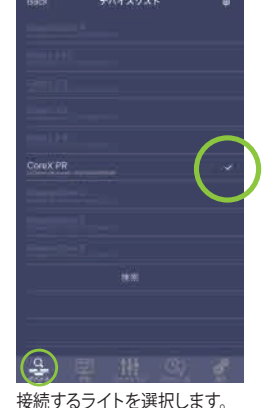

同種は複数選択できます

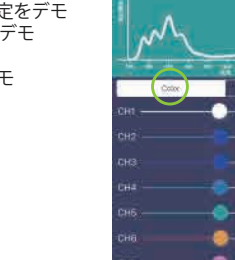

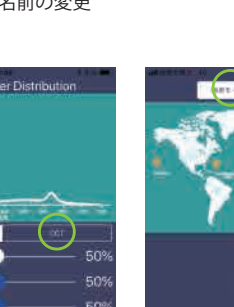

"Light"を選択

**888 O** 

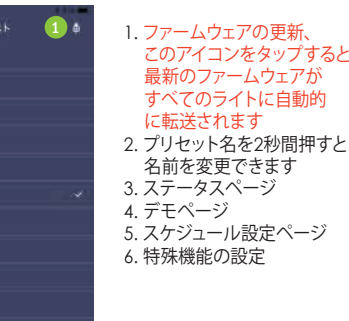

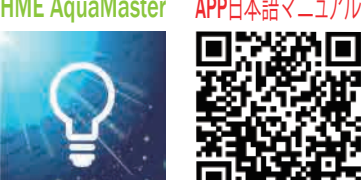

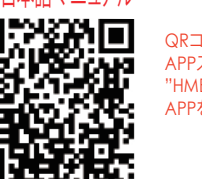

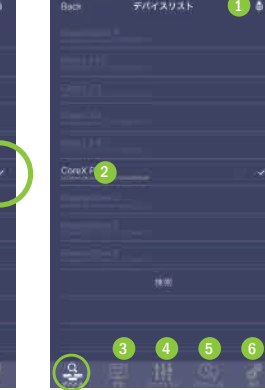

グループと名前の変更

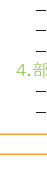

## 快速安裝指南 Smart LED Aquarium Lighting

QRコードをスキャンして、 APPストア及びGoogle Playで "HME Aqua Master" APPをダウンロードしてください

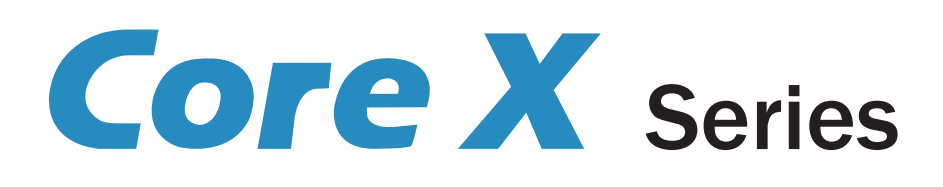

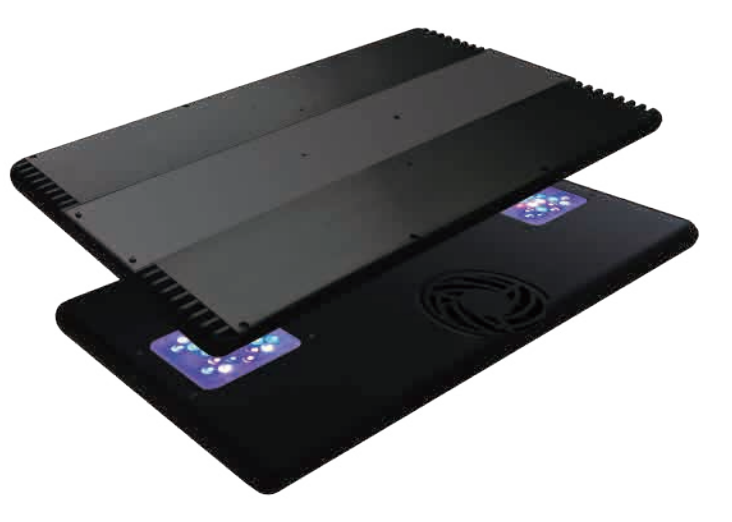

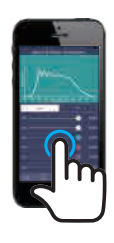

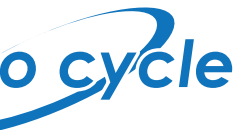

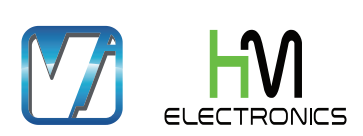

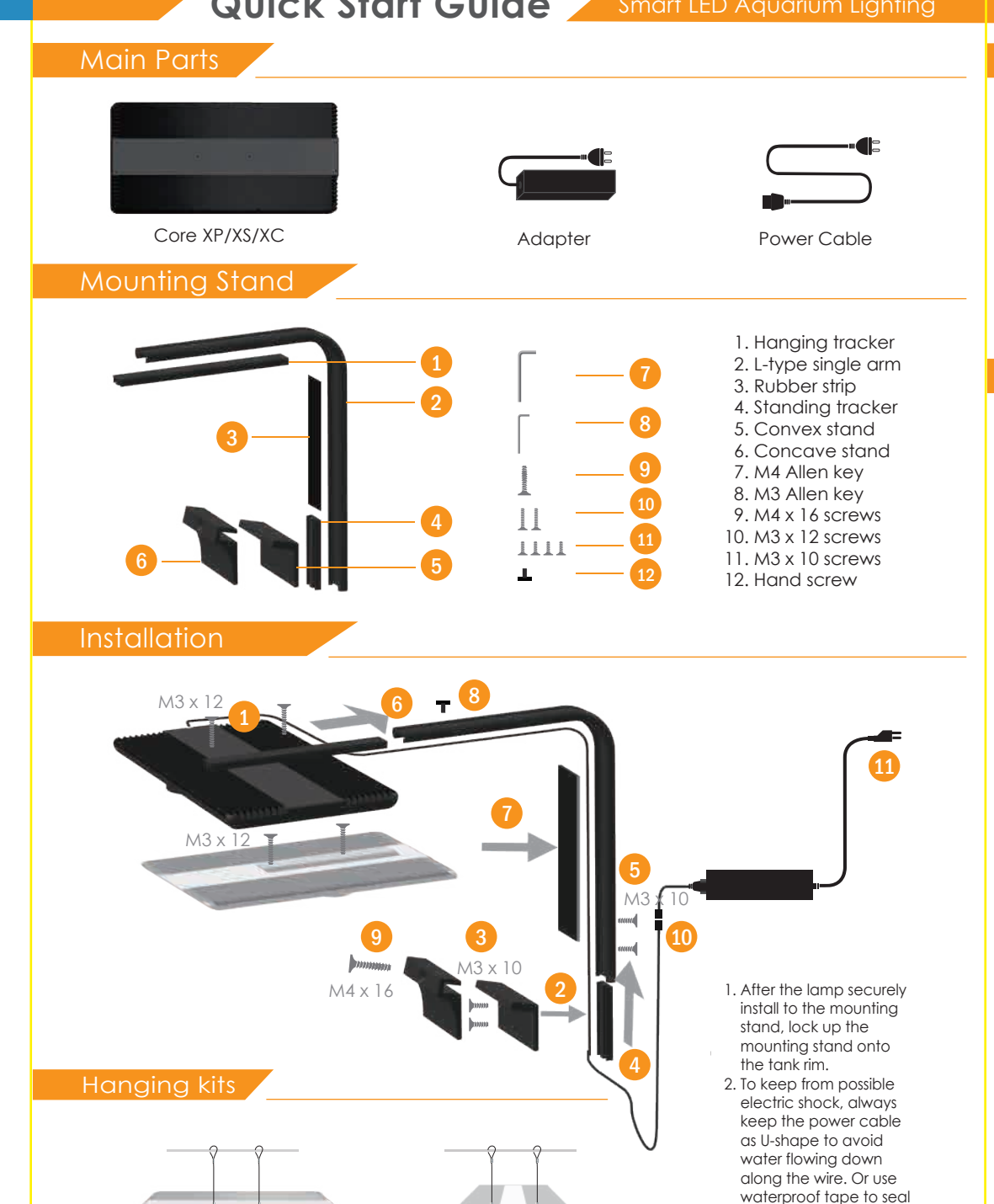

the joint.

### APP Download

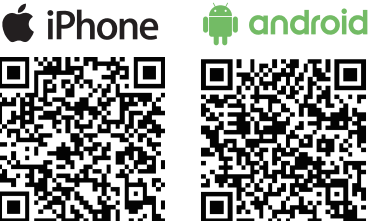

**HME AquaMaster** 

# Bluetooth connection password 24897673

- 1. No light after plug in
- At first, check if the adapter securely connected.
- Then check if the fan run 1 second after plugging in the power
- Readjust the intensity by APP.
- If all above are failed, please contact your retailer.
- 2. Fan not running or lamp overheating
- Check the APP if the temperature up to 35 °C (95 °F). It is normal that the fan do not work under 35 °C (95 °F) - If it shows up 35  $^{\circ}\textrm{C}$  (95  $^{\circ}\textrm{F}$ ), it is considered unusual. Please contact your retailer.

 $\frac{1}{3}$ 

You can scan these QR codes to download HME AquaMaster APP on APP store and Goolge Play. Or search this APP on APP store and Google play by key words "HME AquaMaster".

## APP instruction

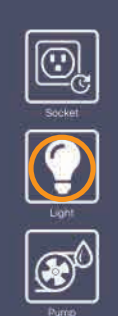

7. The temperature inside the light. The noraml range is 15~60 °C(59~140°F ) 8. Fan alarm

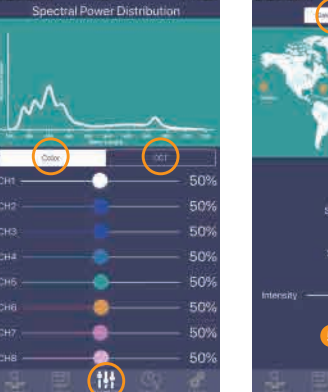

- If APP shows below 30 °C (86 °F) and still the light is left hot with your hand, please contact your retailer.
- 3. Lights turn on/off irregularly at certain moment beyond it was set. - Please check the APP if all are set properly.
- Uninstall the APP and reinstall the APP. Reset and observe the next day if all work properly the next day.
- If all above are failed, please contact your retailer.
- 4. Partly LEDs not working
- Check the APP if it runs under the mode with partly LEDs. Some channels may run with partly LEDs. - If all above are failed, please contact your retailer.

### CAUTION

- 1. NOT intended for young children to reach of the appliance.
- 2. Disconnect the power before servicing.
- 3. If appliance falls into the water, do NOT reach it. Unplug the power cable before retrieving.
- 4. The appliance would automatically reduce the current and trip if overheating. If the temperature is too high, and the fan does NOT operate, first turn off the power and unplug the power cable. Contact your retailer or customer service.
- 5. To keep from any eve injuries, do NOT directly look at LEDs
- 6. Do NOT attempt to repair the product by yourself, please return to your retailer or customer service.
- 7. Carefully inspect and check the appliance after installation. Do NOT plug in the power if any parts in wet.
- 8. Do NOT operate any device if any damage of power cable or plug.
- 9. Always unplug the appliance from outlet when NOT in use.
- 10. Do NOT violently yank any cable in order to avoid any breakage.
- 11. Do NOT use appliance for other than intended use.
- 12. Make sure appliance is securely installed before operation. Read and follow all the important notices on the appliance.
- 13. The appliance is intended to be used indoor. To keep from any damage or hazard, please do NOT use the appliance outdoor.
- 14. Do NOT attempt to place the appliance in high temperature and dusty environment. Avoid direct sunlight. Keep it airy and ventilated for enough heat radiation.
- 15. Make sure appliance is securely installed before operating. Read and observe all the important notices on the appliance. 16. Do NOT attempt to dismantle any components or parts as this may lead to injury and void warranty.

**Smart LED Aquarium Lighting** High Quality High Reliability (IPX4) **Built-in BLE One To Multi-lighting** 

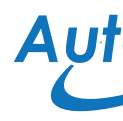

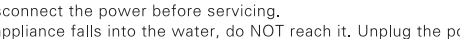

Select a suitable template

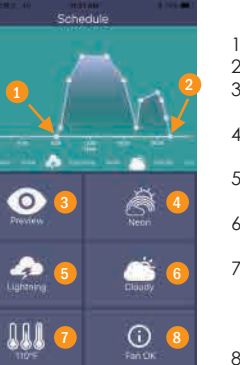

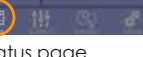

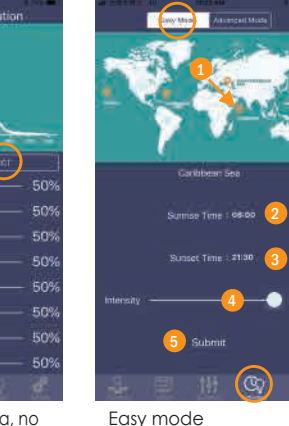

Status page Just demo the spectra, no memory. Color and CCT modes can be selected

## Self Troubleshooting

6 -0-1 8 Submit

. Neon function 2. Cloudy function 3. Lightning function 4. Random probability "Zero" ~0 time/day "Low" ~1 time/week "Midium" ~1 time/day "High" ~3 time/day 5. Acclimation on/off 6. Acclimation Period 7. The intensity of the first

1. Turn on 2. Turn off 3. Fast run for 24 hours within one minute 4. Demo the effects of neon 5. Demo the effects of lightnings 6. Demo the effects of cloudy Select one or mutiple lights which you want to control

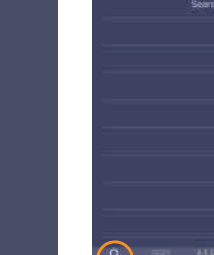

Select "light"

1. Update Firmware Press this icon, it will automatically transfer the latest firmware to all your lights. 2. Keep pressing the

 preset name for two second to rename like as "Room tank 1"

3. Status page 4. Demo page 5. Schedule setting

 page 6. Special functions

2

3 4 5

6

Rename and group

Advanced mode Select maxmum 12 time points.

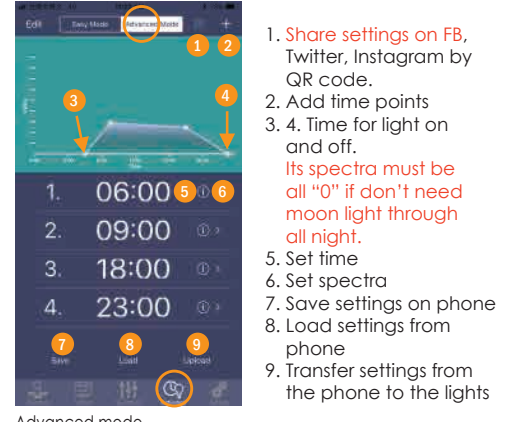

4

day.

liahts

8. Transfer spectial settings from the phone to the

Special functions

3

7

專家模式

1. 避免兒童使用與接觸。 2. 進行燈具維護前,請先關閉電源。 3. 如不慎將燈具落入水中,請務必先將電源插頭拔離插座後再行拾取。 4.當燈具過熱時將自動降低負載及切斷電源。如燈具出現異常高溫,且風扇未轉動,請先關閉電源、拔除電源線,並與購買處聯繫。 5. 請勿直視LED燈。 6. 如有故障請送回原廠進行維修,切勿自行更換零件或拆解修理。 7. 裝置安裝完成後, 使用前須確實檢查。如裝置表面附有水滴, 切勿接上電源。 8. 若裝置的插頭或電線受損, 切勿使用。 9. 不使用本產品時,請將電源線拔掉. 10. 不可猛力拉扯電源線,以免插頭斷裂。 11. 不可將本裝置用於其他非指定用途。 12. 運作前請先確實檢查安裝是否牢固, 請詳讀並遵守所有裝備上的注意事項。 13. 請勿試圖拆卸、分解裝置, 這將使保固失效, 並可能造成人身傷害。 14. 本產品為室內燈具,不可用於戶外環境,以免發生危險。 15. 請勿將本產品置於高溫、多灰塵及陽光直射之處。請保持通風良好以及提供散熱空間。 16. 操作裝置前,請確保裝置妥善安裝。請詳閱並遵守裝置上的重要資訊。

## **Quick Start Guide** Smart LED Aquarium Lighting

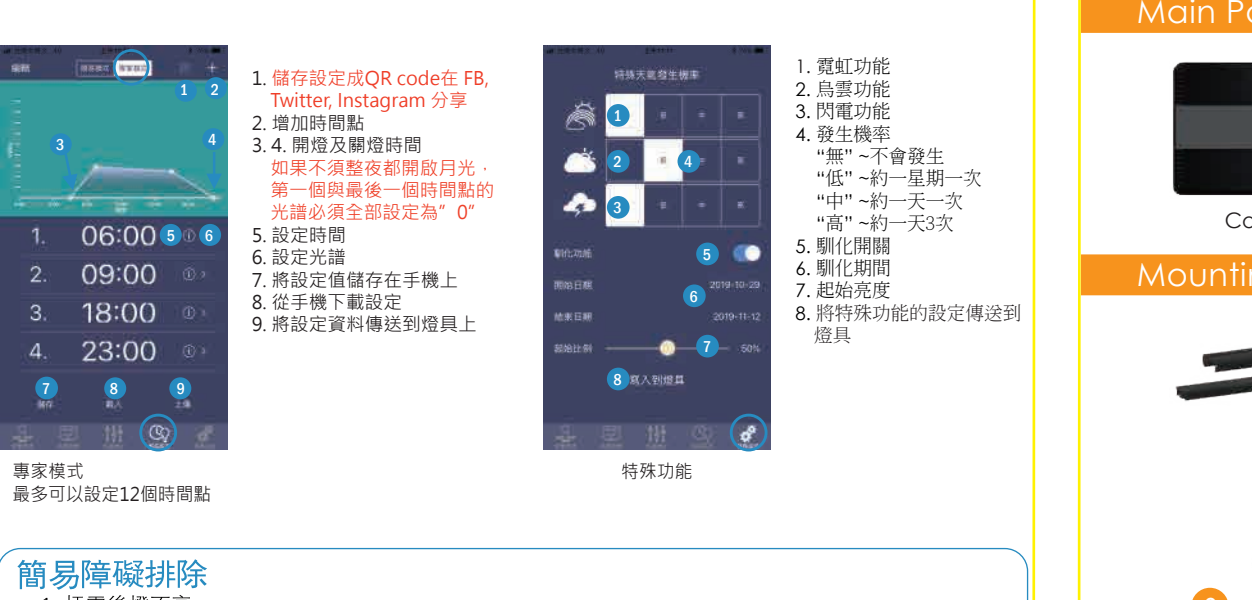

- 1 插電後燈不亮 首先,檢杳雷源供應器是否完整接上。 再確認燈具風扇是否運轉1秒,此為電源正確開啟並完整連接的訊號 透過APP再次調整亮度。 若以上檢查皆無法排除狀況,請與購買處連絡。 2. 風扇不運轉或燈具過熱 35°C,低於35
- 若APP顯示高於35°C,則視為不正常,請與購買處連絡。 若APP顯示低於30°C ,而燈具仍感覺燙手,請與購買處連絡。 3. 未按照設定時間開燈或關燈 檢查APP是否做適當設定。 將APP解除安裝,並再重新安裝。重設後並觀察一天的時間是否運作正常。
- 若以上檢杳皆無法排除狀況,請與購買處連絡。 4. 部分LED燈不亮 檢查APP是否於局部不亮燈的模式。部分頻道以局部LED不亮燈方式運作。 若以上檢查皆無法排除狀況,請與購買處連絡。